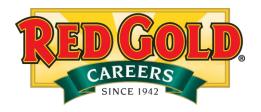

Red Gold, Inc. uses UltiPro, an online application tool that requires an email address to submit your application. This email will be used to communicate with you through the hiring process (i.e., schedule interviews, request additional information, notify you of new job openings).

If you do not have a valid email address, below are some screenshots on how to create an email address, with two different email providers that offer free account creation. Please note, Red Gold, Inc. does not have any connection to these email providers and is not promoting these over other email providers. There are other free mail providers available. A valid email address with any email provider will work.

## Creating a Gmail email account:

- 1. Go to www.gmail.com.
- 2. Click Create Account.

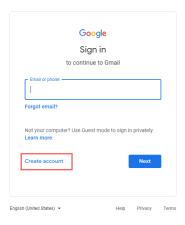

- 3. Select For Myself.
- 4. Click Next.

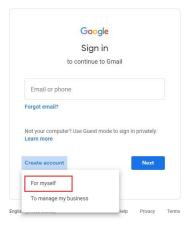

- 5. Enter your First Name, Last Name, Username (this will be your email address), and enter a Password two times.
- Click Next
   Note the Highlighted section in the screenshot you can change your language preferences if necessary.

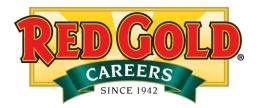

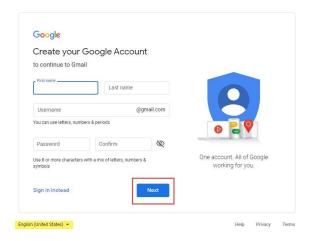

- 7. Enter your **Phone Number**.
- 8. Click Next.

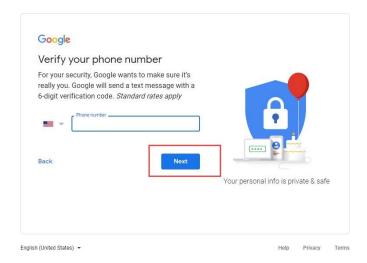

- 9. A verification code will be sent your phone number. If you do not have a texting option, you can click **Call Instead.**
- 10. Once you receive the verification code enter it in the **Enter Verification Code** field.
- 11. Click Verify.

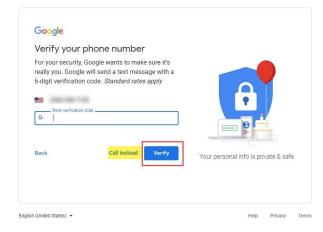

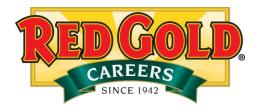

- 12. Enter your Date of Birth.
- 13. Select your Gender.
- 14. Click Next.

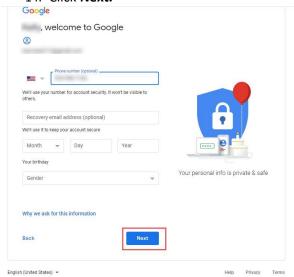

15. Click Skip or Yes, I'm In.

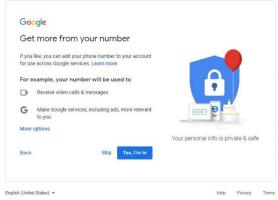

## 16. Review the **Privacy and Terms**

## 17. Click I Agree

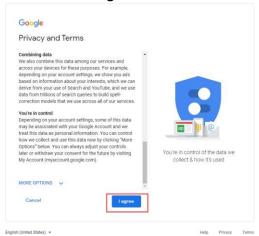

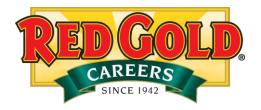

18. You have successfully created a Gmail.com email account!

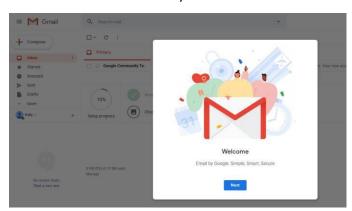

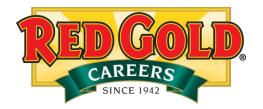

## Creating a Yahoo.com email account:

- 1 Go to www.yahoo.com.
- 2. Click Sign In.

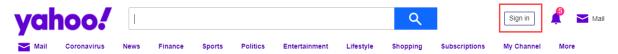

3. Click Create an account.

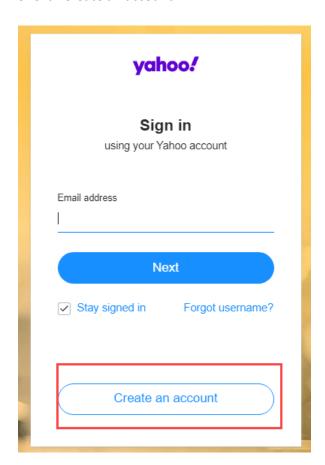

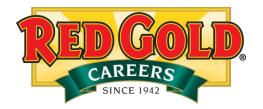

- 4. Complete the fields on screen.
- 5. Click Continue.

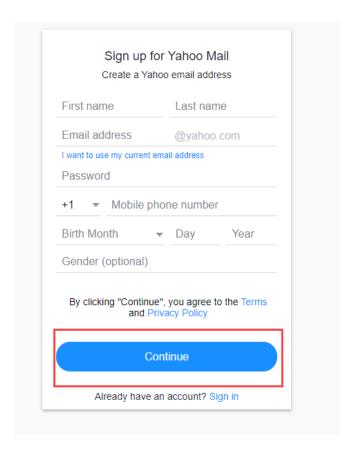

- 7. Enter your **Phone Number.**
- 8. Click Text me a verification code or Call me with a verification code.

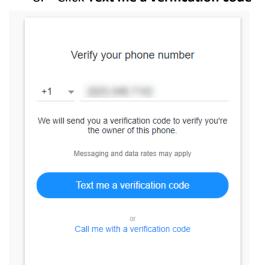

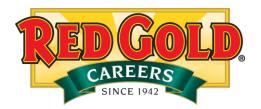

9. Enter the **verification code**.

| Ve  | erify that you have this phone                                                                |
|-----|-----------------------------------------------------------------------------------------------|
| Ent | er the verification code we sent to                                                           |
|     |                                                                                               |
|     |                                                                                               |
|     | rification code may take a few moments to arrive. ase wait 53 seconds before trying to resend |
| rie | ase wait 55 seconds before trying to resend                                                   |
|     | or Call me with a verification code                                                           |
|     | Call me with a verification code                                                              |

10. You have successfully created a Yahoo.com email account!